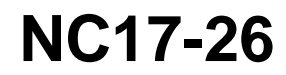

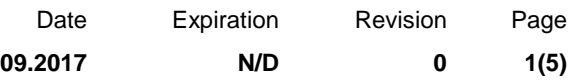

### **DÉSACTIVATION DU FREIN MOTEUR AUTOMATIQUE - ENSEMBLE 23181730**

Véhicules Prevost

### **DESCRIPTION**

Sur les véhicules visés par ce bulletin, il est maintenant possible de désactiver la fonction automatique du frein moteur en utilisant l'ensemble de conversion # 23181730

#### **APPLICATION**

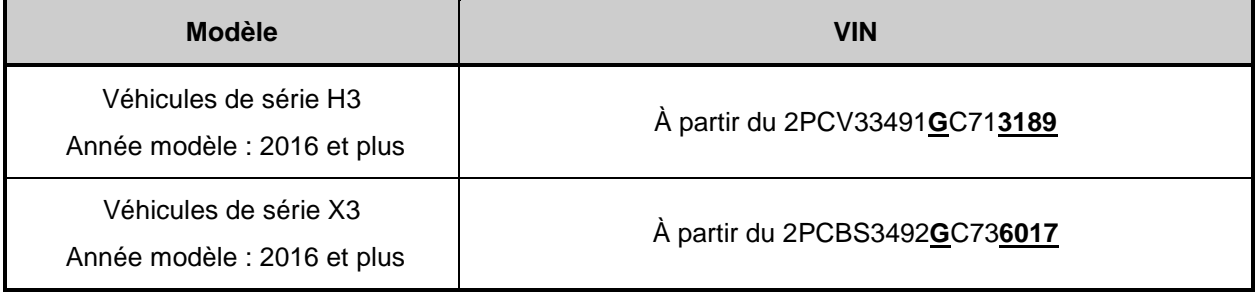

# **MATÉRIEL**

Commandez les pièces suivantes :

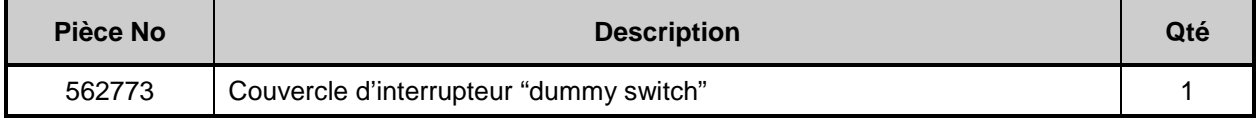

Utilisez les supports informatiques suivants :

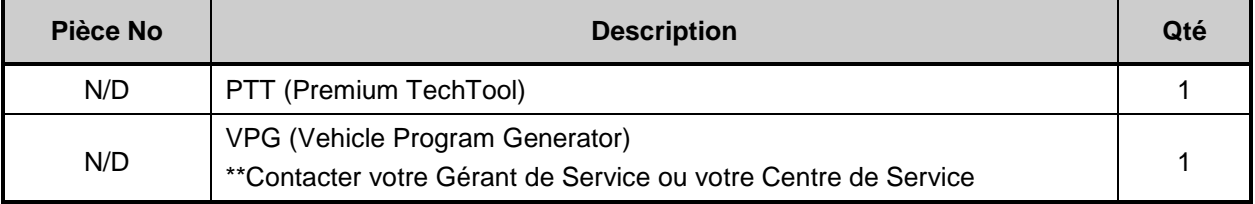

#### *REMARQUE*

*Le matériel peut être commandé selon la pratique habituelle.*

# **MARCHE À SUIVRE**

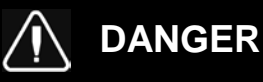

Stationner le véhicule de façon sécuritaire, appliquer le frein de stationnement, arrêter le moteur et placer le commutateur d'allumage à la position ON.

# **Nécessaire de conversion**

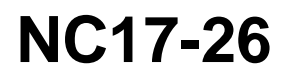

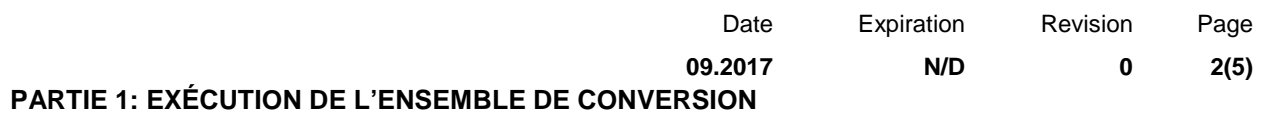

1. Dans Premium TechTool, sélectionnez l'onglet PROGRAM (programme). Dans l'onglet PROGRAM, sélectionnez l'opération 1700-22-03-06 Accessory Kit, puis cliquez sur START (démarrer).

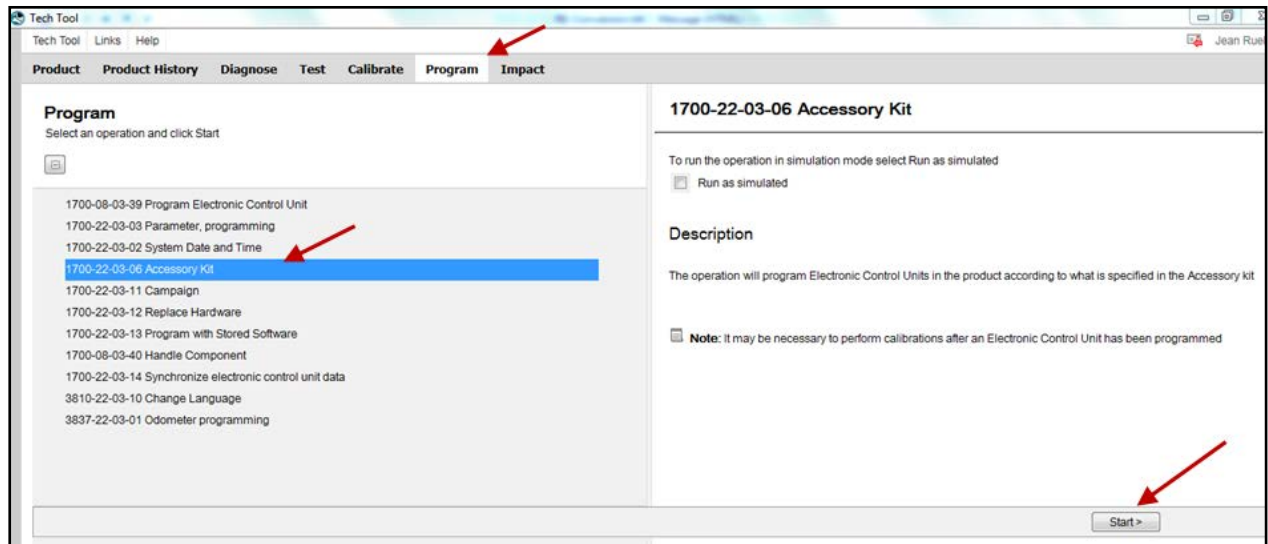

2. Saisir le numéro d'ACCESSORY KIT (ensemble de conversion) **23181730.**

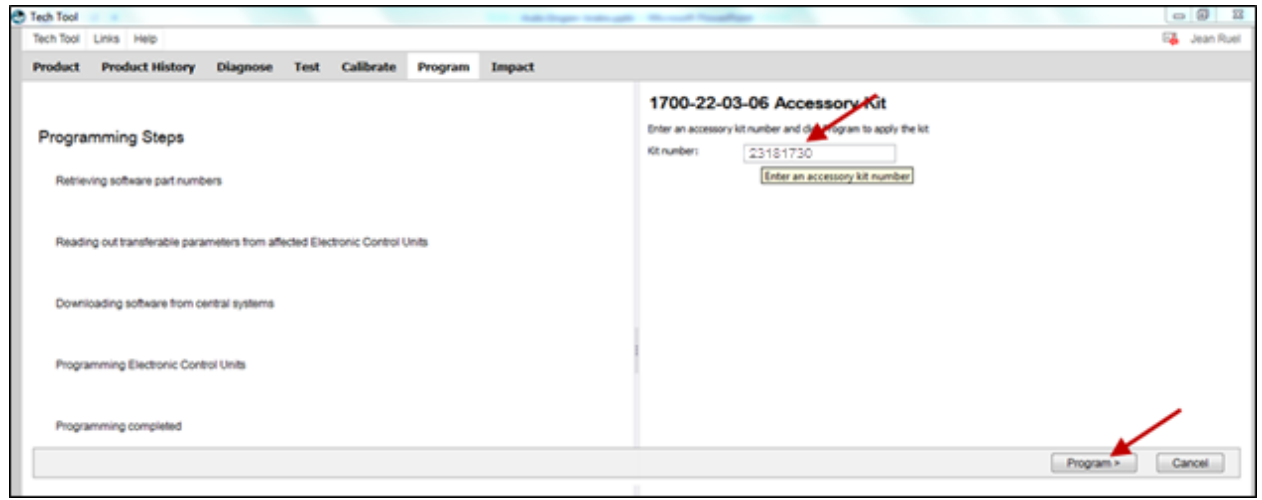

# **Nécessaire de conversion**

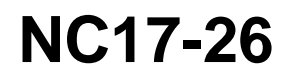

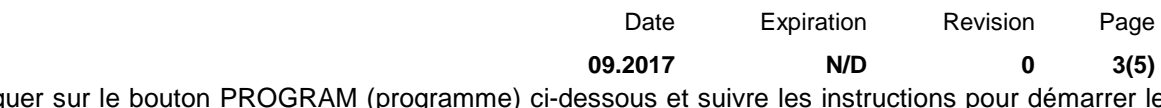

3. Cliquer sur le bouton PROGRAM (programme) ci-dessous et suivre les instructions pour démarrer le processus.

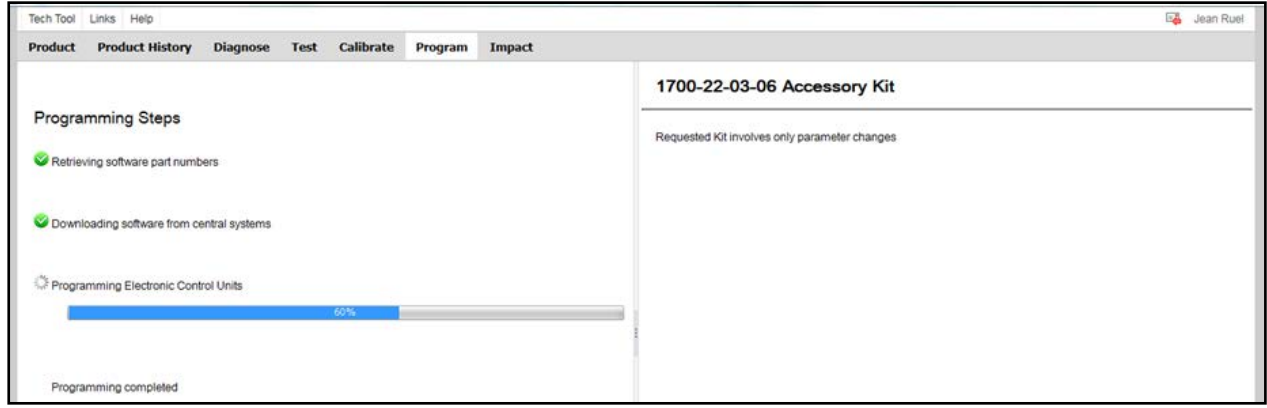

# **PARTIE 2 : GÉNÉRATION DU PROGRAMME VPG**

Vous devez prendre un rendez-vous dans un Centre de Service Prévost ou contactez votre représentant de service Prevost pour compléter cette partie, car elle requiert le logiciel VPG (Vehicle Program Generator).

- 1. Branchez le câble d'interface VPG au connecteur DB9.
- 2. Changez la valeur du paramètre RTDPDL. La valeur initiale est YES, modifiez cette valeur pour NO en utilisant la liste déroulante, puis cliquez sur SELECT.

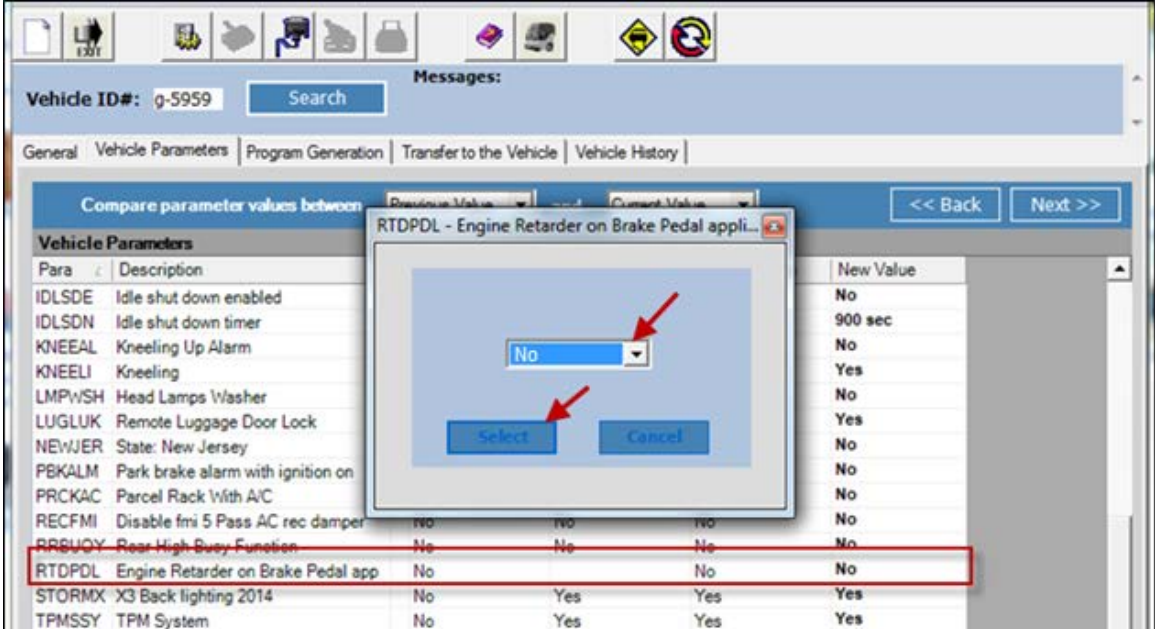

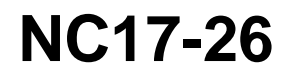

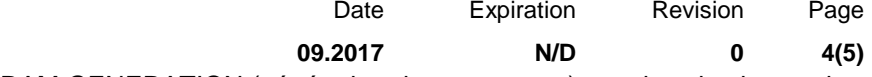

- 3. Sélectionnez l'onglet PROGRAM GENERATION (génération de programme) et suivez les instructions selon la procédure habituelle.
- 4. Sélectionner l'onglet TRANSFER TO THE VEHICLE (transfert au véhicule) et suivre les instructions selon la procédure habituelle.

## **PARTIE 6 : RETRAIT DE L'INTERRUPTEUR D'ARRÊT DE FREIN MOTEUR**

- 1. Retirer le couvert du tableau de bord
- 2. Localiser l'interrupteur d'arrêt de frein moteur du côté gauche du tableau de bord.

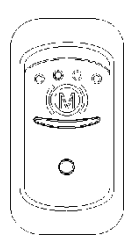

- 3. Débrancher l'interrupteur.
- 4. Retirer l'interrupteur du tableau de bord.
- 5. Installer un couvert #562773 pour couvrir l'ouverture dans le tableau de bord.

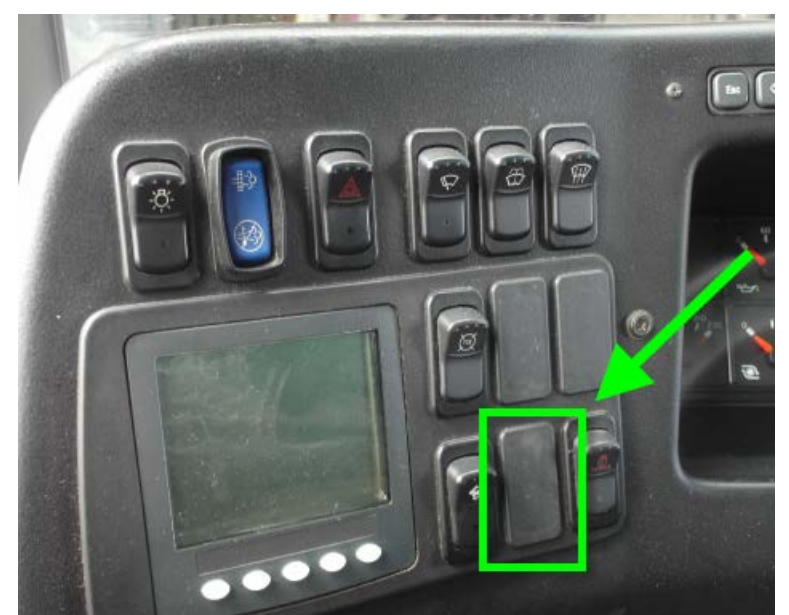

 **INSTALLATION TYPIQUE DE COUVERT D'INTERRUPTEUR**

# **Nécessaire de conversion**

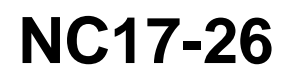

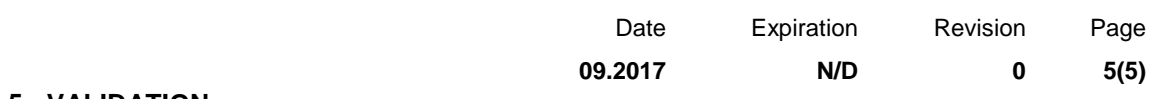

# **PARTIE 5 : VALIDATION**

Afin de valider que les étapes précédentes ont désinstallé avec succès la fonction AUTO mode du frein moteur, exécutez l'étape suivante.

1. Mettre le sélecteur commutateur à la position ON et valider que le pictogramme  $\bigcirc$  ne s'affiche plus sur la ligne d'état du DID.

Si seuls les pictogrammes  $\textcircled{3}$  et  $\textcircled{2}$  s'affichent en utilisant les commutateurs sur le volant, le mode de commande automatique a été désinstallé avec succès.

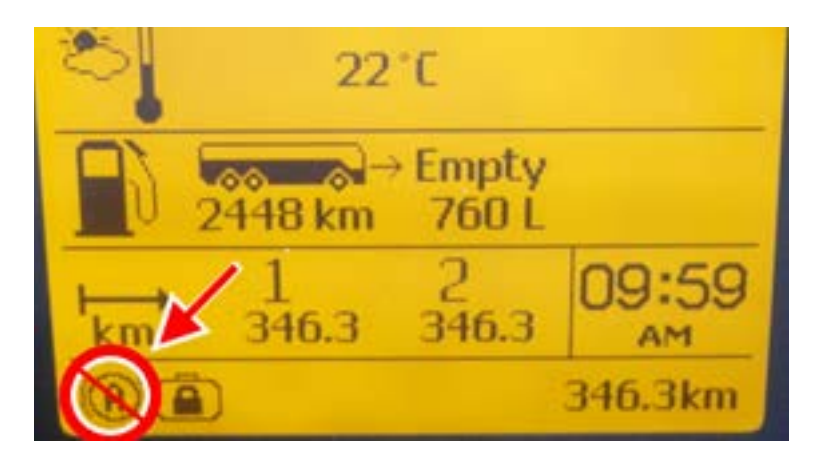

### **DISPOSITION DES PIÈCES**

Rebuter selon les règlements environnementaux applicables (mun./prov./féd.).

### **TEMPS ESTIMÉ**

Le temps requis pour effectuer ce bulletin est approximativement de 3/4 (0.75) heure(s).

*Accédez à tous nos bulletins à cette adresse :* <http://techpub.prevostcar.com/fr/> *Ou scannez le code QR avec votre téléphone intelligent.*

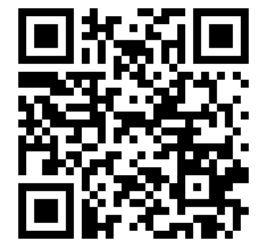

#### *Propriétaire de véhicules?*

*Contactez-nous à [technicalpublications\\_prev@volvo.com](mailto:technicalpublications_prev@volvo.com) en spécifiant ''AJOUT'' comme sujet pour recevoir les bulletins de garantie s'appliquant à vos véhicules par courriel.*